## $\text{ETr}X 2_{\varepsilon}$ : presentacions amb beamer

Lluís Alsedà, Albert Ruiz

Departament de Matemàtiques

<span id="page-0-0"></span>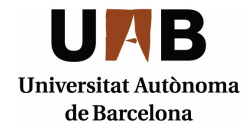

- 1 Introducció
- 2 La capcalera
	- **Temes**
	- Les transparències
- **Entorns teorema**
- **6** Seccions i subseccions
- Icones
- Transparències a trossos
- 9 Enllaços i botons
- 10 Repetir una transparència
- **11** Dues columnes
- 12 Posició absoluta
- 13 Imprimir transparències
	- Verbatim

- 1 Introducció
	-
- 
- Les transparències
- 
- 
- 
- 
- 
- 
- 
- 
- <span id="page-2-0"></span>Imprimir transparències
	-

## **Introducció**

El beamer és un estil de LATEX  $2\varepsilon$  que permet preparar presentacions per a projectar-les amb un canó

### En particular:

- Es veu un tipus de lletra molt gran: això redueix la quantitat d'informació que podem posar a cada pàgina.
- · No decideix sobre els salts de pàgina: en principi quan preparem una xerrada nosaltres decidim on acaba una transparència i comença la següent.
- La sortida és un fitxer pdf: aquest és el fitxer de la xerrada, i es pot executar a qualsevol ordinador que tingui in visor de pdf.
- $\bullet$  Que alguns objectes es vegin bé (animacions, pel·lícules, ...) dependr`a del visor de pdf que utilitzem.

### [Int.](#page-2-0) [Cap.](#page-5-0) [Temes](#page-7-0) [Transp.](#page-10-0) [Teoremes](#page-13-0) [Secc.](#page-16-0) [Icones](#page-18-0) [Trossos](#page-20-0) [Botons](#page-27-0) [Repet.](#page-29-0) [2Col.](#page-31-0) [Pos](#page-33-0) [Print](#page-35-0) [Verbatim](#page-37-0) Introducció (II)

### No tant particular:

- **•** Estem en LATEX  $2\varepsilon$  i quasi tot el que hem fet aquest curs resoldr`a les nostres necessitats. Per exemple, per incloure un gràfic ho farem com si fos un article normal.
- **4** La mida de les fonts en LATEX 2<sub>ε</sub> està fixat (a priori) a 10, 11 o 12 punts. Per a que es vegi gran el que fa el beamer és fer la plana petita.

#### Plana web

El projecte té una plana web oficial: https://bitbucket.org/rivanvx/beamer/src

- 
- 2 La capçalera
	-
- Les transparències
- 
- 
- 
- 
- 
- 
- 
- 
- <span id="page-5-0"></span>Imprimir transparències
	-

El document ha de començar amb la comanda \documentclass{beamer} i admet paràmetres opcionals una mica particulars:

- **1** compress: aquesta opció fa que les capçaleres i els peus siguin més petits.
- 2 handout: aquesta opció no respecta la divisió d'una pàgina en vàries transparències. S'utilitza per a imprimir-les.

Com qualsevol capçalera de document  $\mathbb{E} T_F X 2_{\epsilon}$  es poden definir entorns, funcions, . . . (veure sessio3a.tex).

- 
- 
- **Temes**
- Les transparències
- 
- 
- 
- 
- 
- 
- 
- 
- <span id="page-7-0"></span>Imprimir transparències
	-

Els temes es divideixen en vàries categories:

- **· Temes de presentació: tota la configuració d'una presentació:** colors, fonts, formes, . . .
- Temes de color: els colors que s'utilitzen.
- **•** Temes de fonts: els tipus de lletra.
- Temes interns: les particularitats del contingut de cada transparència.
- Temes externs: les particularitats de la capçalera, peu i, si s'escau, dels marcs laterals de cada transparència.

Per a modificar aquests temes tenim les comandes: \usetheme, \usecolortheme, \usefonttheme, \useinnertheme i \useoutertheme respectivament.

Podem trobar el llistat i l'aparença dels temes al document beameruserguide.pdf, a la Secció 15 (pàgina 144).

Podem veure un llista dels temes de colors a beameruserguide.pdf, a la Secció 17 (pàgina 174).

A la web http://deic.uab.es/∼iblanes/beamer gallery/ podem trobar un llistat dels possibles temes i colors, amb la compilació del mateix document en cada cas.

Int. Cap. Temes Transp. Teoremes Secc. Icones Trossos Botons Repet. 2Col. Pos Print Verbatim

- 
- -
- Les transparències
- 
- 
- 
- 
- 
- 
- 
- 
- <span id="page-10-0"></span>Imprimir transparències
	-

### Les transparències

### El contingut d'una pàgina el posem entre un  $\begin{cases}$  begin{frame} i un \end{frame}.

Una pàgina es divideix una o vàries transparències. La instrucció més senzilla per a provocar una divisió és la \pause.

## Alineació del text

Per defecte el beamer alinea el text centrat verticalment.

Podem canviar l'alineació de tot el document afegint l'opció t, c o b a la declaració del documentclass.

També podem canviar la d'una pàgina concreta afegint aquesta opció a la declaració del frame.

Aquesta plana està declarada com  $\begin{array}{c}$  begin{frame}[t].

Int. Cap. Temes Transp. Teoremes Secc. Icones Trossos Botons Repet. 2Col. Pos Print Verbatim

- 
- 
- 
- Les transparències
- **Entorns teorema**
- 
- 
- 
- 
- 
- 
- 
- <span id="page-13-0"></span>Imprimir transparències
	-

## Entorns teorema i blocks

Els entorns teorema es defineixen de la mateixa manera que es fa en un article normal.

En aquest cas no cal que ens preocupem dels comptadors, ja que no els utilitza.

Podem veure un exemple al document seccio3a.tex.

Els entorns teorema són casos particulars de l'entorn block. Aquest entorn necessita un paràmetre que és el títol del block, i la sortida és una mica diferent depenent de si hi posem títol o no. Un altre entorn igual però utilitzant un altre color és el alertblock.

[Int.](#page-2-0) [Cap.](#page-5-0) [Temes](#page-7-0) [Transp.](#page-10-0) [Teoremes](#page-13-0) [Secc.](#page-16-0) [Icones](#page-18-0) [Trossos](#page-20-0) [Botons](#page-27-0) [Repet.](#page-29-0) [2Col.](#page-31-0) [Pos](#page-33-0) [Print](#page-35-0) [Verbatim](#page-37-0)

Entorns teorema i blocks (II)

#### Títol

Això és un block normal amb títol.

Això és un block normal sense títol.

### Títol

Això és un alertblock amb títol.

Això és un alertblock sense títol.

També es pot escriure text que no estigui a cap block.

[Int.](#page-2-0) [Cap.](#page-5-0) [Temes](#page-7-0) [Transp.](#page-10-0) [Teoremes](#page-13-0) [Secc.](#page-16-0) [Icones](#page-18-0) [Trossos](#page-20-0) [Botons](#page-27-0) [Repet.](#page-29-0) [2Col.](#page-31-0) [Pos](#page-33-0) [Print](#page-35-0) [Verbatim](#page-37-0)

- 
- 
- 
- Les transparències
- 
- 6 [Seccions i subseccions](#page-16-0)
- 
- 
- 
- 
- 
- 
- <span id="page-16-0"></span>Imprimir transparències
	-

## Seccions i subseccions

Té sentit definir seccions i subseccions a una presentació. En realitat no apareixen com a títol de cap pàgina, ja que això es fa amb la comanda \frametitle{}, però molts dels estils els utilitzen per a la capçalera o peu de plana, i són enllaços que poden ser útils en alguns moments.

Per exemple aquest document té configurat que cada cop que es canvia de secció aparegui una plana amb l'índex destacant la secció a la que entrem.

També podem veure els títols curts de les seccions a la part superior de cada pàgina, i són enllaços.

### Índex a cada canvi de secció

\AtBeginSection[]{\frame{\frametitle{Continguts}% \tableofcontents[current]}}

- 
- 
- 
- Les transparències
- 
- 
- 7 [Icones](#page-18-0)
- 
- 
- 
- 
- 
- <span id="page-18-0"></span>Imprimir transparències
	-

## Icones part inferior dreta

- Les icones que apareixen a la part inferior dreta permeten navegar pel document. Es poden modificar o fer desaparèixer amb la comanda
- \setbeamertemplate{navigation symbols}{}

- 
- 
- 
- Les transparències
- 
- 
- 
- 8 Transparències a trossos
- 
- 
- 
- 
- <span id="page-20-0"></span>Imprimir transparències
	-

[Int.](#page-2-0) [Cap.](#page-5-0) [Temes](#page-7-0) [Transp.](#page-10-0) [Teoremes](#page-13-0) [Secc.](#page-16-0) [Icones](#page-18-0) [Trossos](#page-20-0) [Botons](#page-27-0) [Repet.](#page-29-0) [2Col.](#page-31-0) [Pos](#page-33-0) [Print](#page-35-0) [Verbatim](#page-37-0)

## Transparències a trossos (I i II)

Hem vist que la comanda \pause trenca una pàgina en més d'una transparència.

Com a truc general, posar després de la comanda una opció entre  $\leq$  farà que allò només s'activi a les transparències que diem.

### Exemple (sessio3b.tex)

L'ús del <> es pot fer als enumeradors i a les llistes:

```
\begin{enumerate}
\item<2,4-> Aix`o nom´es apareix a la seg. diapositiva.
\item<3-> Això apareix a partir de la tercera.
\item<1-2,4-> Aix`o apareix a la primera i a la segona.
\end{enumerate}
```

```
A la quarta apareix tot.
```
## Transparències a trossos (III)

Podem utilitzar <> per a que una part del text aparegui destacada.

### Exemple (sessio3b.tex)

Aquest text apareix \alert<2>{destacat} a la segona transparència.

Per exemple \textbf<3>{aquest text només és en negreta a la tercera diapositiva}.

Transparències a trossos (IV)

La comanda only també s'utilitza per a que el que hi ha entre claus aparegui només a les diapositives indicades.

### Exemple (sessio3b.tex)

\only<2>{Això apareix a la segona transparència.} \only<3>{Aix`o apareix a la tercera.}

Veiem que el segon text se sobreposa on era el primer, per tant farem servir l'only per a substituir un text per una altre.

[Int.](#page-2-0) [Cap.](#page-5-0) [Temes](#page-7-0) [Transp.](#page-10-0) [Teoremes](#page-13-0) [Secc.](#page-16-0) [Icones](#page-18-0) [Trossos](#page-20-0) [Botons](#page-27-0) [Repet.](#page-29-0) [2Col.](#page-31-0) [Pos](#page-33-0) [Print](#page-35-0) [Verbatim](#page-37-0)

## Transparències a trossos (V)

La comanda uncover funciona com la only, però deixa l'espai que ocupa.

### Exemple (sessio3b.tex)

\uncover<2>{Això apareix a la segona transparència.}\\ \uncover<3>{Això apareix a la tercera.}

La comanda visible és com la uncover, i el contrari és la comanda invisible.

### Exemple (sessio3b.tex)

 $\forall$ isible<4>{Això apareix a la quarta trans.}\\  $\forall$ isible<5>{Això apareix a la cinquena.}\\ \invisible<6>{Això desapareix a la sisena trans.}\\ \invisible<7>{Això desapareix a la setena.}

## $M$ és sintaxi de  $\langle \rangle$

La comanda opcional <> admet arguments que no són números. Cada número es pot substituir per  $+(x)$ , on x és un número relatiu al comptador de diapositives.

#### Exemple (sessio3b.tex)

Per exemple, el enumerate següent fa aparèixer els seus apartats d'un en un a cada transparència, sense preocupar-nos de a quina transparència ens trobem:

```
\begin{enumerate}
\item<+-> Apareix primer.
\item<+-> Apareix després.
\end{enumerate}
```
[Int.](#page-2-0) [Cap.](#page-5-0) [Temes](#page-7-0) [Transp.](#page-10-0) [Teoremes](#page-13-0) [Secc.](#page-16-0) [Icones](#page-18-0) [Trossos](#page-20-0) [Botons](#page-27-0) [Repet.](#page-29-0) [2Col.](#page-31-0) [Pos](#page-33-0) [Print](#page-35-0) [Verbatim](#page-37-0)

## $M$ és sintaxi de  $\langle \rangle$

Aquesta sintaxi també es pot demanar al principi del enumerate.

#### Exemple sessio3b.tex

```
\begin{enumerate}[<+->]
```

```
\item Apareix primer.
```

```
\item Apareix després.
```

```
\end{enumerate}
```
### També podem fer el següent (sessio3b.tex)

```
\begin{enumerate}
\item<10-| alert@10> Apareix primer i destacat.
\item<11-| alert@11> Apareix després, destacat i el
d'abans ja no està destacat.
\item<12-| alert@12> Apareix el tercer.
\end{enumerate}
```
- 
- 
- 
- Les transparències
- 
- 
- -
- 9 Enllaços i botons
	-
- 
- 
- <span id="page-27-0"></span>Imprimir transparències
	-

## Enllaços i botons

### (sessio3b.tex)

Podem posar botons amb les comandes

\beamerbutton{beamerbutton},

- o bé \beamergotobutton{beamergotobutton},\\
- o bé \beamerskipbutton{beamerskipbutton},\\
- o bé \beamerreturnbutton{beamerreturnbutton}.\\

#### Sessió 3

Si a més hi afegim la comanda hyperlink podem fer que siguin enllaços.

```
\hyperlink{elteorema}%
{\beamergotobutton{Anar al teorema}}<2>
```
- 
- 
- 
- Les transparències
- 
- 
- 
- 
- 
- <span id="page-29-0"></span>10 Repetir una transparència
	-
	-
	- Imprimir transparències
		-

## Repetir una transparència

#### Veure sessio3b.tex

Si volem que ens aparegui una transparència entremig d'una que estem ensenyant hem de:

- **1** Marcar a l'inici quines de les parts de la pàgina volem veure, per exemple \begin{frame}<1-2>.
- **2** Etiquetar la que volem tornar a veure amb l'opció [label=etiqueta].
- **3** Entrem tota la transparència següent com sempre.
- <sup>4</sup> Cridem la transparencia amb la etiqueta que li hem posat, i la part que volem \againframe<3>{etiqueta}.

- 
- 
- 
- Les transparències
- 
- 
- 
- 
- -
- <span id="page-31-0"></span>**11** [Dues columnes](#page-31-0)
	-
	- Imprimir transparències
		-

### Dues columnes

#### sessio3b.tex

El codi següent permet treballar a dues columnes:

```
\begin{columns}
\begin{column}[t]{.5\textwidth}
\begin{teorema}
Teorema a la primera columna.
\end{teorema}
\end{column}
\begin{column}[t]{.5\textwidth}
\begin{exemple}
Exemple a la segona columna.
\end{exemple}
\end{column}
\end{columns}
```
- 
- 
- 
- Les transparències
- 
- 
- 
- 
- 
- 
- <span id="page-33-0"></span>
- 12 Posició absoluta
	- Imprimir transparències
		-

## Posició absoluta

Si volem fixar la posició d'un text o gràfic concret podem carregar el paquet textpos (funciona en  $\mathbb{A}$ FX 2<sub> $\varepsilon$ </sub> en general).

```
Exemple (sessio3b.tex)
\only<2>{
\begin{textblock}{3}(1,1.2)
Aquest text té amplada 3 unitats, posició a 1'(1,1.2).
\end{textblock}}
\only<3>{\textblockcolor{yellow}
\begin{textblock}{4}(2,5.2)
Aquest text té amplada 4 unitats, posició al (2,5.2),
i el fons és groc.
\end{textblock}}
```
- 
- 
- 
- Les transparències
- 
- 
- 
- 
- 
- 
- 
- 

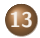

13 Imprimir transparències

<span id="page-35-0"></span>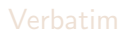

## Imprimir transparències

La mida de la plana en beamer la que la impressió quedi malament (si no ho arreglem amb algun manipulador de pdf). Podem carregar el paquet pgfpages i triar l'opció de que faci quatre planes en una (com aquest material).

#### Exemple

\usepackage{pgfpages} % \pgfpagesuselayout{resize to}% % [a4paper,border shrink=5mm,landscape] % \pgfpagesuselayout{2 on 1}[a4paper,border shrink=5mm] \pgfpagesuselayout{4 on 1}% [a4paper,border shrink=5mm, landscape]

Hi ha dues opcions comentades a nivell d'informació. Aquest paquet desactiva els enllaços.

- 
- 
- 
- Les transparències
- 
- 
- 
- 
- 
- 
- - - Imprimir transparències

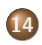

<span id="page-37-0"></span>**[Verbatim](#page-37-0)** 

## Verbatim

Si volem afegir un tros de codi d'un programa utilitzant la comanda \verb o l'entorn verbatim necessitem la opció fragile a la plana corresponent.

### Exemple (sessio3b.tex)

```
\begin{frame}[fragile]
\frametitle{Verbatim}
\begin{block}{Exemple (sessio3b.tex)}
\begin{verbatim}
Això ho canvio o no acabaríem mai.
\end{verbatim}
```
### Semiverbatim

També podem utilitzar l'entorn semiverbatim. Aquest fa el mateix paper que el verbatim, però interpreta els símbols  $\setminus$ , { i }. Si els volem escriure hem d'utilitzar  $\setminus \setminus \setminus \setminus \setminus$  respectivament.

### Exemple (sessio3b.tex)

```
\begin{semiverbatim}
\uncover<2->{\alert<2>{int main (void)}}
\uncover<2->{\alert<2>{\{}}
\uncover<3->{\alert<3>{ int i, suma=0;}}
\uncover<4->\{\aleph\} for(i=1;1<=100;i++) \sum_{i=1}}}
\uncover<5->{\alert<5>{ printf("%d\\n",suma);}}
\uncover <2->\{\aleph\}<2>=\{ \ pre\rho(0): \}\uncover<2->{\alert<2>{\}}}
\end{semiverbatim}
```